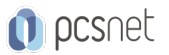

# AUTO-1 - AUTODESK AUTOCAD 2D

Categoria: Autodesk

# INFORMAZIONI SUL CORSO

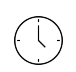

 $\equiv$ 

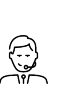

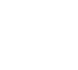

Durata: 5 Giorni Categoria: Autodesk

Qualifica Istruttore: Docente Senior (min. 5 anni)

Dedicato a: Grafico

Produttore: **PCSNET** 

# **OBIFTTIVI**

Acquisizione della metodologia di lavoro all'interno dell'ambiente di Autocad. Competenza ed utilizzo professionale degli strumenti di base di Autocad.

# **PREREQUISITI**

Conoscenza anche elementare dell'ambiente Windows.

# **CONTENUTI**

## L'interfaccia di AutoCAD

I Menu a tendina, le Toolbar e i comandi ad icona Immissione dei comandi: tasto destro del mouse Gestione dei file di AutoCAD Controllo dell'ambiente grafico e modalità di selezione base

## Impostazione di un disegno

Apertura di un disegno Le modalità di funzionamento base: limiti del disegno, unità, orto, snap, griglia

## Sistema di coordinate

Lo spazio di disegno Metodi di inserimento da tastiera: coordinate assolute, coordinate relative, coordinate polari assolute, coordinate polari relative, vettore ortogonale

# Disegno di precisione e comandi di visualizzazione

Utilizzare lo snap ad oggetto Il tracciamento automatico Gestire la visualizzazione con Zoom Pan e Rigenera

## Strumenti di disegno e modifica

Opzioni e utilizzo dello strumento linea Creazione di cerchi e archi

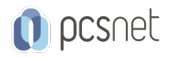

Strumento rettangolo Creazione di poligoni Cancellare e modificare gli oggetti con gli strumenti: offset, cima, raccorda, taglia, estendi, sposta Duplicare gli oggetti utilizzando gli strumenti copia e specchio Le proprietà di un oggetto di AutoCAD e la loro modifica La barra degli strumenti Object Properties La selezione degli oggetti Metodi di selezione avanzati

#### Gestione dei piani di lavoro

I Layer: concetti, creazione ed utilizzo Disattivare, congelare e bloccare i layer Colore degli oggetti e Colore DaLayer Salvare lo stato dei layer Tipi di Linea: caricamento, utilizzo, scalatura ed associazione DaLayer

#### File Modello

Concetto di file modello Creazione ed utilizzo

#### Strumenti di disegno complessi

Creazione e modifica di Polilinee Creazione e modifica di Spline Inserimento dei tratteggi Duplicare gli oggetti con lo strumento serie

#### Creazione dei Blocchi

Utilizzo dei blocchi Inserimento di Blocchi in un disegno e loro gestione Blocchi annidati Ridefinizione e modifica dei blocchi Esportazione di blocchi

#### Strumenti di Quotatura

Comandi di quotatura: descrizione ed uso Stile di quotatura: creazione, modifica ed aggiornamento Ricavare informazioni dal disegno con gli strumenti: distanza, lista, area, stato, tempo

## Testo AutoCAD e Attributi

Stili di Testo e Font Inserimento e gestione del testo Testo Multilinea e Riga singola di testo Proprietà dell'oggetto testo Editare il testo Il Testo nei Blocchi Creazione di blocchi con attributi Estrazione degli attributi in file di testo Ridefinizione degli attributi

#### Riferimenti esterni

Concetto di Xrif ed inserimento in un disegno Uso del riferimento e sua gestione

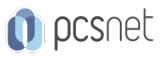

# Personalizzazioni

Personalizzare o creare una Toolbar Utilizzo e personalizzazione del file acadpgp Il pannello Opzioni

# La Stampa

Configurazione dei dispositivi di stampa Il pannello di stampa Associazione delle penne o spessore ai colori del disegno Scelta della scala di stampa Stampa su file Salvataggio della configurazione di stampa su file

# **INFO**

Materiale didattico: Materiale didattico e relativo prezzo da concordare Costo materiale didattico: NON incluso nel prezzo del corso Natura del corso: Operativo (previsti lab su PC)